# **Quality control**

**This functionality will become available in version 1.4 of ADCI**. Quality control (QC) metrics are applied to [samples](https://adciwiki.cytognomix.com/doku.php?id=main:sample) and aberrations. QC issues related to samples are visible in the sample list within the [main GUI.](https://adciwiki.cytognomix.com/doku.php?id=main:maingui) Samples which do not meet QC thresholds are marked with an orange or yellow background color in the sample's "Identity" field. Additional QC issues related to aberrations are colored orange and are visible in the " [Fit a curve"](https://adciwiki.cytognomix.com/doku.php?id=main:calibrationcurve) and " [Dose Calculator](https://adciwiki.cytognomix.com/doku.php?id=main:estimatedose)" dialogs.

## **Edit thresholds**

Every threshold observed during QC procedures can be modified in a dialog accessed by selecting "Settings" in the menu bar, then clicking "Quality Control Thresholds".

#### **Sample**

- **Minimum total images** If the total number of images in a sample is less than this value, a QC issue will be reported.
- **Minimum selected images** If the number of images in a sample after applying an [image selection model](https://adciwiki.cytognomix.com/doku.php?id=main:imageselectionmodel) or through manual exclusion is less than this value, a QC issue will be reported.

#### **Aberration**

**Minimum p-value of fit to Poisson distribution**

The distribution of dicentric chromosomes in a sample is expected to follow a Poisson distribution. If the p-value of the hypothesis that the distribution fits a Poisson distribution is below this threshold when taking into account any applied [image selection models](https://adciwiki.cytognomix.com/doku.php?id=main:imageselectionmodel), manually excluded images, and selected [SVM Sigma](https://adciwiki.cytognomix.com/doku.php?id=main:svmsigma) value a QC issue is reported.

**Minimum DC detections and examined cells (images)**

A QC issue is reported if both the number of DCs found in a sample and the number of examined cells are less than the minimum number of DCs and number of cells examined thresholds specified here. If the observed values of these metrics exceed either quality control threshold, a

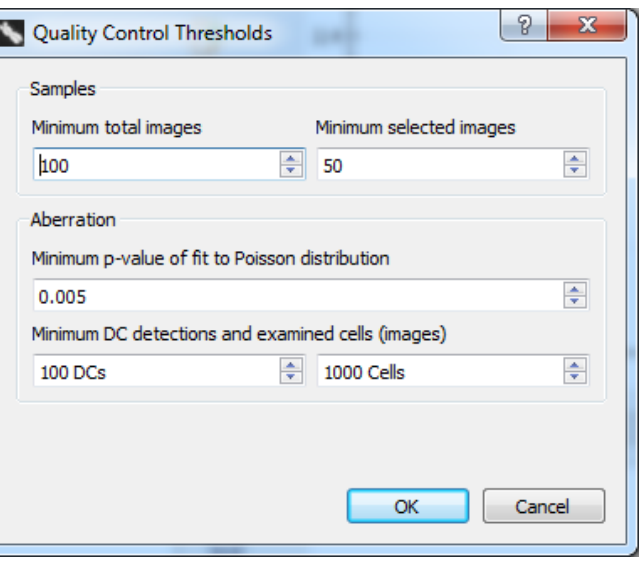

QC issue will not be reported. The objective of these thresholds is to require either a minimum number of DCs to be observed (most relevant for higher doses), or a minimum number of examined cells (most relevant for lower doses).

### **How QC issues are reported**

QC issues related to sample image count can be found in the sample list within the [main GUI](https://adciwiki.cytognomix.com/doku.php?id=main:maingui). The "Fit a curve" and "Dose Calculator" dialogs take into account additional "Aberration" QC thresholds. Note manually entering an aberration in either of these dialogs will not generate a QC issue even if the manually entered values do not meet QC thresholds. For a QC issue to be reported, an aberration must be derived from an imported sample. If a sample does not meet either specified image count threshold, this issue will again be reported in the "Fit a curve" and "Dose Calculator" dialogs.

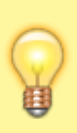

Hover the mouse pointer over the orange or yellow background color of any reported QC issue to display a tooltip reporting which QC threshold was not met. The QC threshold will be displayed alongside the observed value of the sample. If more than one QC threshold was not met, the first failed threshold will appear in the tooltip.

#### **Sample list in main GUI**

The "Identity" field in the sample list has a background color of orange when a sample does not meet the "Minimum total images" threshold. A background color of yellow is used when a sample does not meet the "Minimum selected images" threshold.

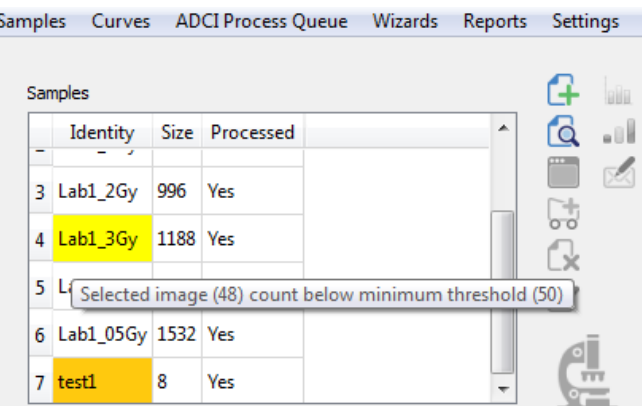

#### **Fit a curve dialog**

The "Sample Info" field in the "Dose-Response data" list has a background color of orange when an aberration does not meet QC thresholds.

Because calibration curves are generally intended to be used repeatedly over a significant period of time, an additional warning will pop-up

after the "OK" button is clicked to notify the user QC issues are present. At this time, you may opt to finish creating the curve anyway, or return to the "Fit a curve" dialog.

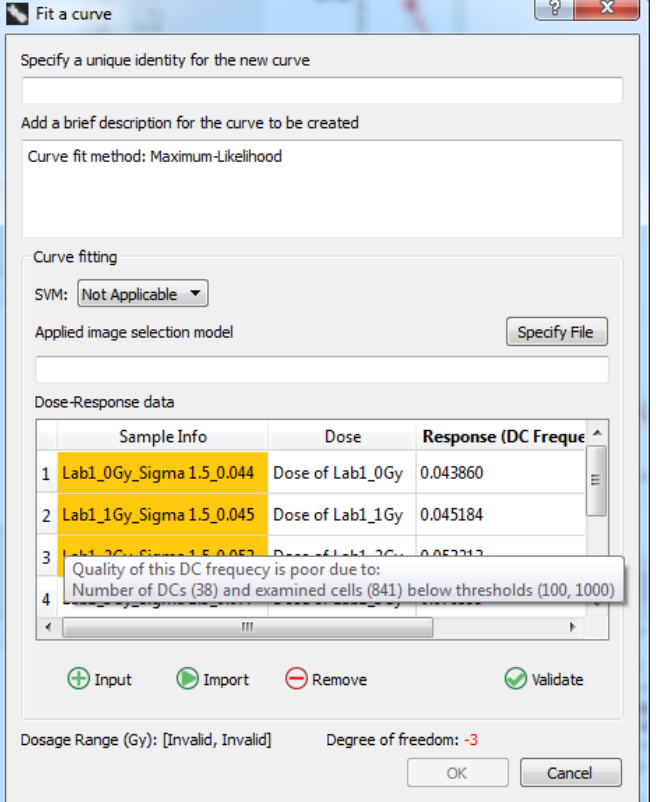

#### **Dose calculator dialog**

The "Name" field in the "DC Frequencies for Dose Estimation" list has a background color of orange when an aberration does not meet QC thresholds.

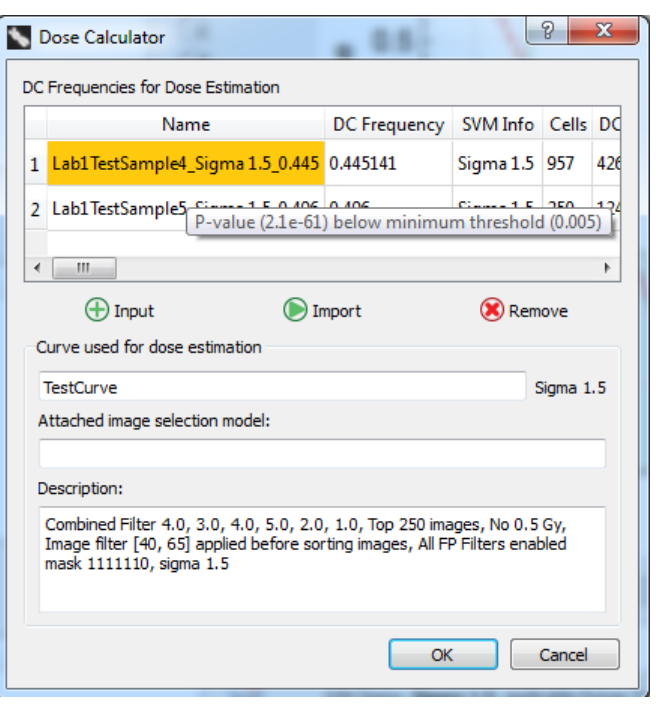

#### **Dose estimation results in console**

The "DC Frequency Name" field found in the [console](https://adciwiki.cytognomix.com/doku.php?id=main:console) after performing [dose estimation](https://adciwiki.cytognomix.com/doku.php?id=main:estimatedose) contains a "~" symbol if a QC issue is present.

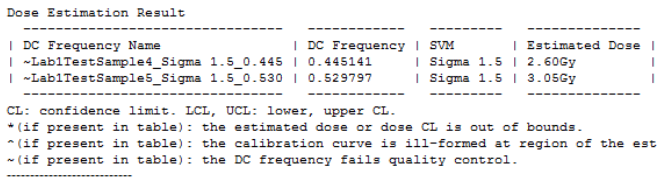

#### **Dose estimation report**

A "Quality Control Issue" field is present under the heading "DC Frequency Information" in [dose](https://adciwiki.cytognomix.com/doku.php?id=main:dosereport) [estimation reports.](https://adciwiki.cytognomix.com/doku.php?id=main:dosereport) The field contains text describing the specific QC issue observed.

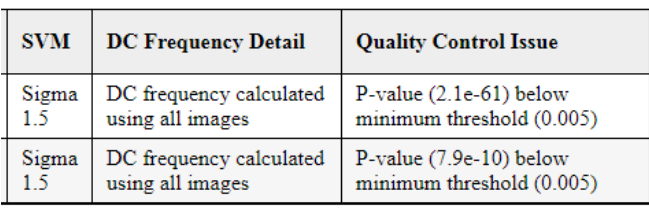